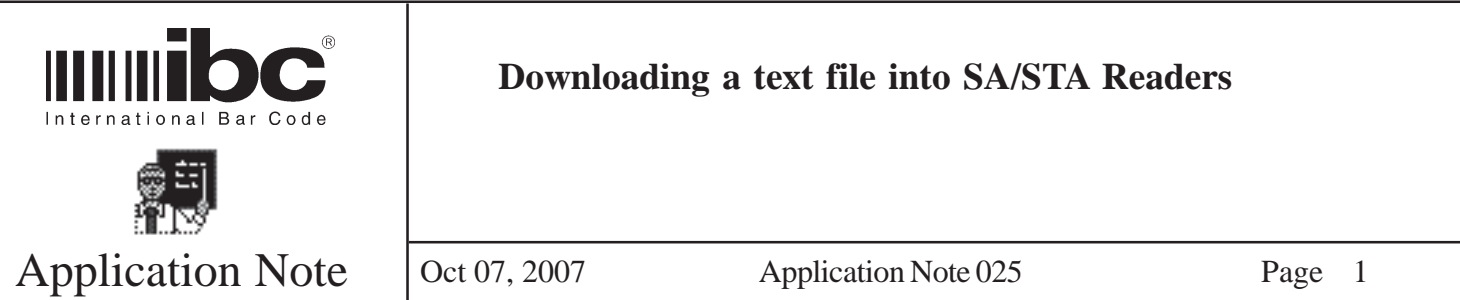

You can download a text file containing ID numbers and schedules into an SA or STA reader by using the SA reader utility. The text file can contain either the ID number only, or the ID number and schedule. The text file can be created by hand using notepad or wordpad. Do not use Microsoft Word as Word does not format the file properly. You can also export data into a text file directly from most database applications.

There are two possible formats for the text file as follows:

Positions 1-3 schedule number (000 thru 199) Positions 4+ ID number

- or -

Positions 1+ ID number

There is a check box on the utility screen to select whether the format of the text file is schedule+id or id only. If you are not using scheduling, then the easiest format to use is the ID number only. If you choose this format, the utility program will automatically download each ID number with a schedule number of 0. If you do put schedule numbers in the file, they must be 3 digits long, i.e.  $0 = 000$ ,  $5 = 005$ .

Note that when you save the text file in notepad, save it as a "text document". In wordpad, save it as a "text document - ms dos format".

If you are creating the file from software or a database export, make sure that the format of the file is one record per line, each line terminating in a carriage-return (hex 0D) only. Records should not be terminated with a carriagereturn/linefeed sequence.